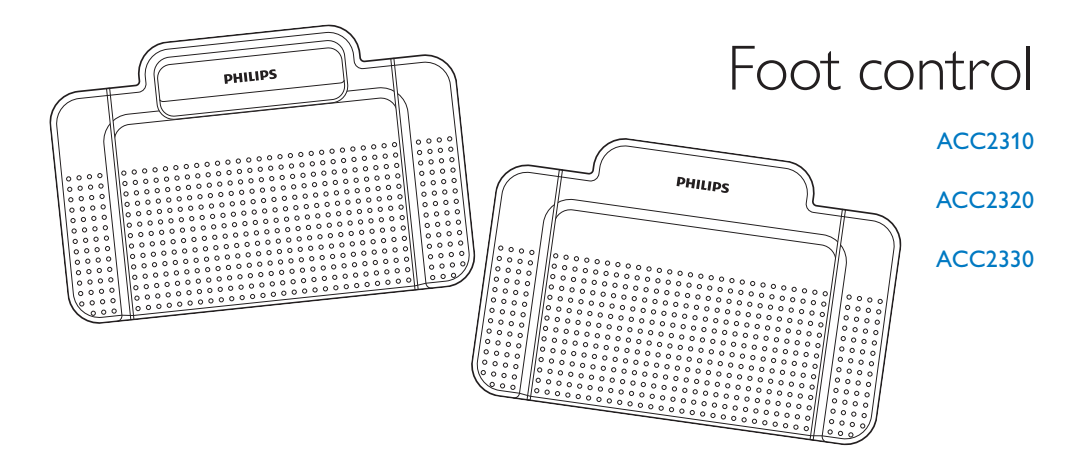

For product information and support, visit www.philips.com/dictation

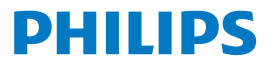

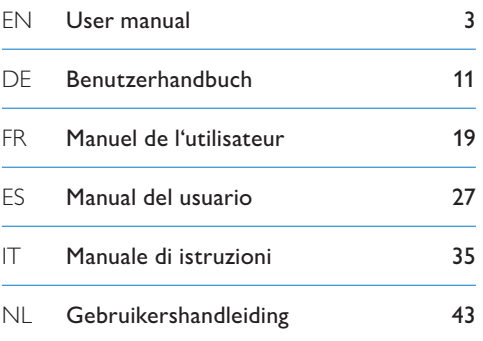

the control of the control of the control of the control of the control of the control of the control of the control of the control of the control of the control of the control of the control of the control of the control

# 1 Welcome

Congratulations on your purchase and welcome to Philips! Visit our website for comprehensive support such as user manuals, software downloads, warranty information and much more: www.philips.com/dictation.

#### **1.1 Overview**

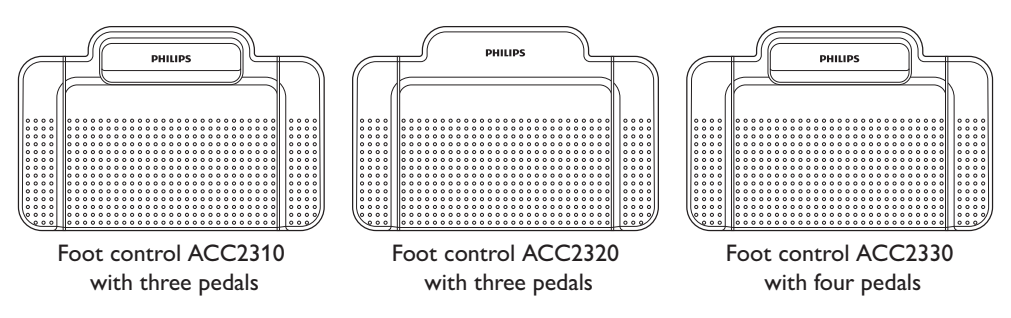

# **Important**

#### **2.1 Safety**

- To avoid short circuit, do not expose the product to rain or water.
- Do not expose the device to excessive heat caused by heating equipment or direct sunlight.
- Protect the cables from being pinched, particularly at plugs and the point where they exit from the device.
- Back up your files. The manufacturer is not responsible for any loss of data.

### **2.2 Disposal of your old product**

- Your product is designed and manufactured with high quality materials and components, that can be recycled and re-used.
- When this crossed-out wheeled bin symbol is attached to a product, it indicates that the product is covered by the European Directive 2012/19/EU.
- Please become informed about the local separate collection system for electrical and electronic products.
- Please act according to your local rules and do not dispose of old products with your normal household waste. The correct disposal of old products will help prevent potential negative consequences for the environment and human health.

**2.3 Technical support and warranty** This product was designed and manufactured to the highest quality standards. If your product is not working correctly or is defective, contact your supplying dealer who will provide you with the necessary information on how to proceed.

If you have questions that your dealer cannot answer or any other related question, visit www.philips.com/dictation to contact us. No components are user-serviceable. Do not open or remove covers and do not insert objects not suitable for the specific connectors. Repairs may be made only by authorized service centers and official repair facilities. Failure to do so will void any warranty, stated or implied. Any operation expressly prohibited in this manual, any adjustments, or assembly procedures not

recommended or authorized in this manual will void the warranty.

# 3 Installation

*Philips SpeechControl* software is required for the foot control to function properly.

- Connect the foot control to a free USB port on the PC.
- 2 Download *Philips SpeechControl* software from the website www.dictation.philips.com/ support onto your computer.
- 3 On a *Windows computer*, extract the downloaded file.
- 4 Double-click the .exe file (Windows) or the .dmg file (macOS) and follow the on-screen instructions of the set-up program to install the software.

## D **Note**

Administrator rights are required to install the software. For more help, contact your administrator.

# 4 Use the foot control

### **4.1 Foot control ACC2310 / ACC2320**

The foot control has three pedals: fast rewind 1 , fast forward 2 and playback 3.

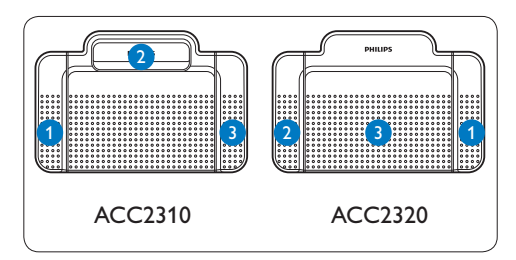

- Press and hold the pedal for fast rewind. When rewinding reaches the desired position, release the pedal.
- **2** Press and hold the pedal to fast forward. When forwarding reaches the desired position, release the pedal.
- <sup>3</sup> The pedal starts playback. The behavior for starting and stopping playback depends on the setting of the playback switch on the underside of the foot control:
	- N (Neutral) position: Press and hold the right pedal for playback. When the pedal is released, playback is stopped.
	- T (Toggle) position: Press and release the right pedal to start continuous playback. Press the right pedal again to stop playback.

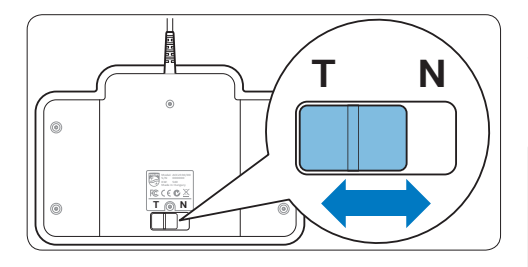

### **4.2 Foot control ACC2330** The foot control has four pedals: a left  $\Box$ , a

middle  $2$ , a right  $3$  and a top  $4$  pedal.

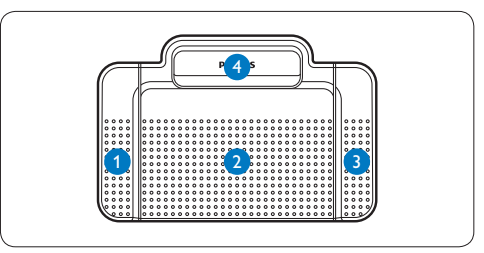

- **1** Press and hold the left pedal to fast forward. When forwarding reaches the desired position, release the pedal.
- 2 Press and release the middle pedal to start

continuous playback. Press the middle pedal again to stop playback.

- <sup>3</sup> Press and hold the right pedal for fast rewind. When rewinding reaches the desired position, release the pedal.
- Press and release the top pedal to finish a dictation.

### **e** Tip

If the middle pedal has been disabled with Philips SpeechControl software (see next chapter), it can be secured with the switch on the underside of the foot control.

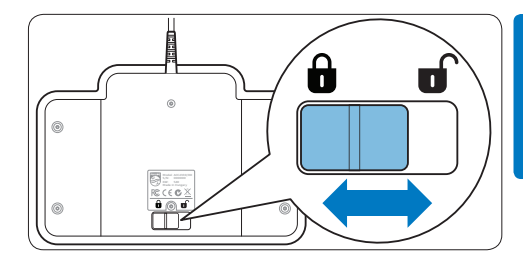

5 Advanced configuration

Use the *Philips SpeechControl software* to change the pedal functions of the foot control.

- **1** Connect the foot control to a free USB port on the PC.
- 2 Start *Philips SpeechControl software*.
- **3** Change the function of the pedals according to your preferences.
- Click the Upload button  $(2)$  to save the new settings.

## D **Note**

The foot control can be reset to its factory default configuration by clicking the Defaults button 3. Click the Upload button 2 to save

### the default settings.

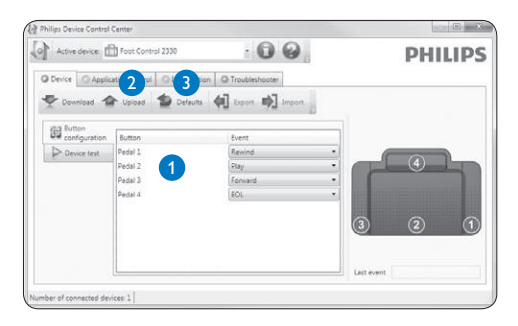

# 1 Willkommen

Herzlichen Glückwunsch zu Ihrem Kauf und willkommen bei Philips! Besuchen Sie unsere Webseite für zusätzliche Informationen wie Benutzerhandbücher, Software-Downloads, Garantieinformationen und vieles mehr: www.philips.com/dictation.

**1.1 Übersicht**

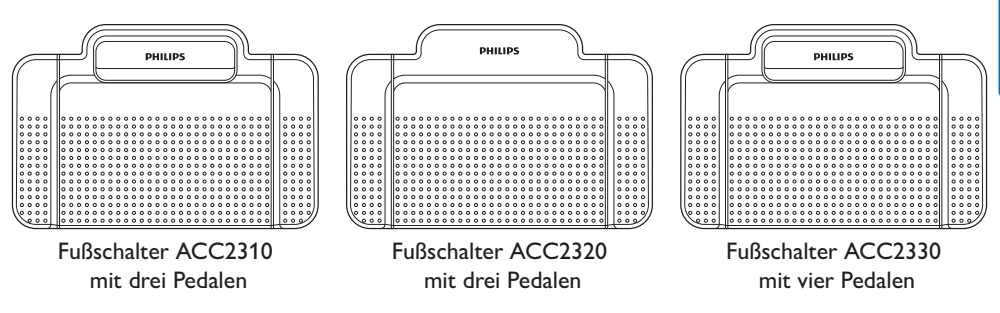

# Wichtig

#### **2.1 Sicherheit**

- Um Kurzschlüsse zu vermeiden, darf das Gerät nicht Regen oder Wasser ausgesetzt werden.
- Setzen Sie das Gerät keinen hohen Temperaturen durch Wärmequellen oder direkter Sonneneinstrahlung aus.
- Schützen Sie Kabel vor unbeabsichtigen Beschädigungen durch Knicken oder Quetschen, besonders im Bereich von Steckers und der Austrittsstelle des Kabels aus dem Gehäuse.
- Bitte erstellen Sie Sicherungskopien Ihrer Dateien. Der Hersteller haftet nicht für den Verlust von Dateien.

### **2.2 Entsorgung Ihres Altgeräts**

- Ihr Gerät wurde unter Verwendung hochwertiger Materialien und Komponenten entwickelt und hergestellt, die recycelt und wieder verwendet werden können.
- Befindet sich dieses Symbol (durchgestrichene Abfalltonne auf Rädern) auf dem Gerät, bedeutet dies, dass für dieses Gerät die Europäischen Richtlinie 2012/19/EU gilt.

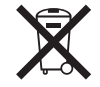

- Informieren Sie sich über die geltenden Bestimmungen zur getrennten Sammlung von Elektround Elektronik-Altgeräten in Ihrem Land.
- Richten Sie sich bitte nach den geltenden Bestimmungen in Ihrem Land, und entsorgen Sie Altgeräte nicht über Ihren Haushaltsabfall. Durch die korrekte Entsorgung Ihrer

Altgeräte werden Umwelt und Menschen vor möglichen negativen Folgen geschützt.

#### **2.3 Technische Unterstützung und Garantie**

Unsere Geräte entsprechen dem neuesten Stand der Technik und werden nach strengsten Qualitätsnormen gefertigt. Sollte Ihr Produkt dennoch einen Mangel aufweisen oder defekt sein, kontaktieren Sie bitte Ihren Händler, um Informationen zur weiteren Vorgangsweise zu erhalten.

Wenn Sie Fragen haben, die Ihr Händler nicht beantworten kann, besuchen Sie unsere Website www.philips.com/dictation, um uns zu kontaktieren.

Das Gerät enthält keine Teile, die vom Benutzer repariert werden können. Gehäuseabdeckungen dürfen nicht geöffnet oder entfernt werden. Reparaturen dürfen nur vom Kundendienst und von offiziellen Reparaturbetrieben durchgeführt werden. Bei Nichtbeachtung erlischt jegliche Garantie, gleich ob ausdrücklich oder konkludent. Jeder Betrieb, der in diesem Handbuch ausdrücklich untersagt wird, und jegliche Einstellungen oder Montageverfahren, die in diesem Handbuch nicht empfohlen oder autorisiert werden, führen zum Erlöschen der Garantie.

# 3 Installation

Die Software *Philips Speech Control* ist erforderlich, damit der Fußschalter richtig funktioniert.

- 1 Stecken Sie den Fußschalter an einen freien USB-Anschluss des PCs an.
- 2 Laden Sie die Software *Philips SpeechControl* von der Website www.dictation.philips.com/ support auf Ihrem Computer herunter.
- 3 Auf einem *Windows-Computer*, extrahieren Sie die heruntergeladene Datei.
- 4 Doppelklicken Sie auf die .exe-Datei (Windows) oder die .dmg-Datei (macOS) und befolgen Sie die Anleitungen auf dem Bildschirm, um die Software-Treiber zu installieren.

## D **Hinweis**

Zur Installation der Software benötigen Sie Administrator-Rechte. Falls Sie weitere Hilfe benötigen, kontaktieren Sie bitte Ihren Administrator.

## 4 Den Fußschalter verwenden

#### **4.1 Fußschalter ACC2310 / ACC2320**

Der Fußschalter hat drei Pedale: schneller Rücklauf **1**, schneller Vorlauf 2 und Wiedergabe **3**.

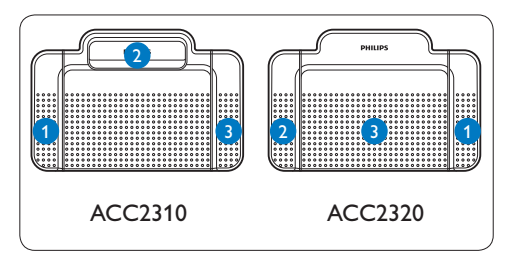

- 1 Drücken und halten Sie das Pedal für den schnellen Rücklauf. Wenn beim Zurückspulen die gewünschte Position erreicht ist, lassen Sie das Pedal los.
- 2 Drücken und halten Sie das Pedal für den schnellen Vorlauf. Wenn beim Vorspulen die gewünschte Position erreicht ist, lassen Sie das Pedal los.
- Mit dem Pedal starten Sie die Wiedergabe. Das Verhalten beim Starten und Stoppen der Wiedergabe ist von den Einstellungen des Wiedergabeschalters auf der Unterseite des Fußschalters abhängig:
	- Position N: Drücken und halten Sie das Pedal während der Wiedergabe. Wenn Sie das Pedal loslassen, wird die Wiedergabe

gestoppt.

• Position T: Drücken Sie das Pedal und lassen Sie es wieder los, um die Wiedergabe zu starten. Drücken Sie das Pedal nochmal, um die Wiedergabe zu stoppen.

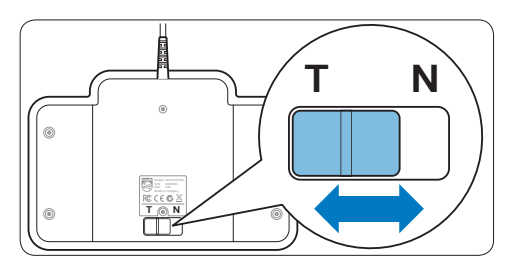

### **4.2 Fußschalter ACC2330**

Der Fußschalter hat vier Pedale: ein linkes ein mittleres 2, ein rechtes 3 und ein oberes 4.

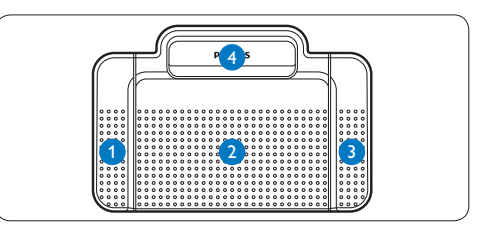

1 Drücken und halten Sie das linke Pedal für den schnellen Vorlauf. Wenn beim Vorspulen die gewünschte Position erreicht ist, lassen Sie das Pedal los.

- **2** Drücken Sie das mittlere Pedal, und lassen Sie es wieder los, um die Wiedergabe zu starten. Drücken Sie das Pedal nochmal, um die Wiedergabe zu stoppen.
- Drücken und halten Sie das rechte Pedal für den schnellen Rücklauf. Wenn beim Zurückspulen die gewünschte Position erreicht ist, lassen Sie das Pedal los.
- Drücken Sie das obere Pedal kurz, um ein Diktat zu beenden.

### **E** Tipp

Wenn das mittlere Pedal mit der Philips Speech - Control-Software deaktiviert wurde (siehe nächstes Kapitel), können Sie es mit dem Schalter auf der Unterseite des Fußschalters fixieren.

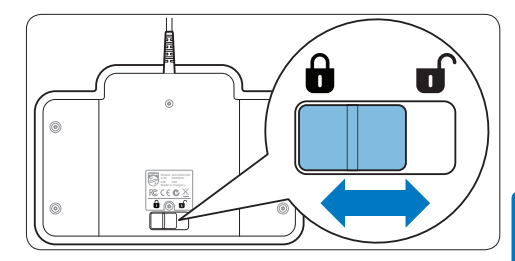

5 Weitergehende Konfiguration

Verwenden Sie die *Philips SpeechControl-Software* um die Funktion der Pedale des Fußschalters zu ändern.

- Stecken Sie den Fußschalter an einen freien USB-Anschluss des PCs an.
- 2 Starten Sie die Software *Philips SpeechControl*.
- **3 Ändern Sie die Funktion der Pedale** entsprechend Ihren Anforderungen.
- Klicken Sie auf die Schaltfläche Upload 2, um die neuen Einstellungen zu speichern.

## **Hinweis**

Der Fußschalter kann durch einen Klick auf die Schaltfläche Defaults auf die Werkseinstellungen zurückgesetzt werden 3. Klicken Sie anschließend auf die Schaltfläche Upload 2, um die Werkseinstellungen zu speichern.

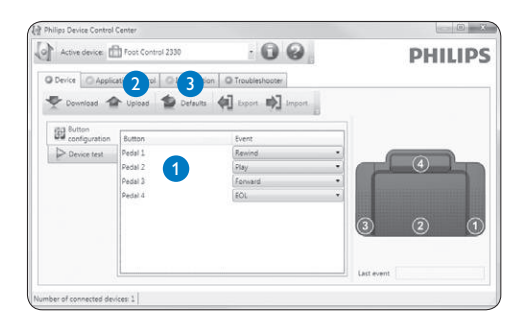

# **Bienvenue**

Nous vous félicitons d'avoir choisi cet appareil Philips ! Consultez notre site web pour profiter d'un support complet sous la forme de manuels d'utilisation, téléchargement de logiciels, informations sur la garantie et bien plus encore : www.philips.com/dictation.

#### **1.1 Aperçu général**

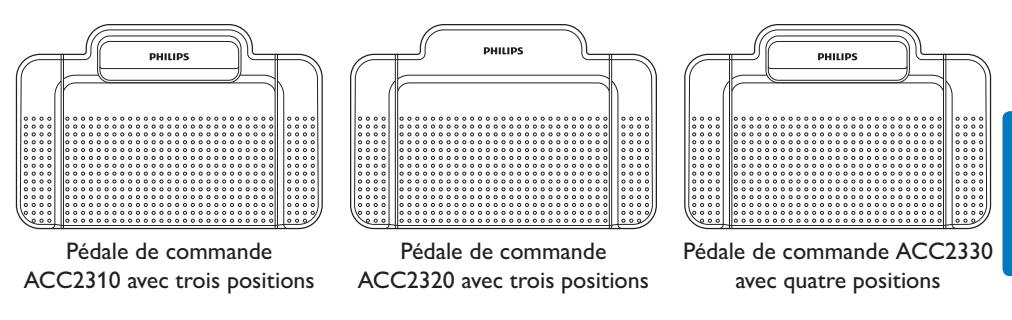

FRANÇAIS

FRANCA

# **Important**

### **2.1 Sécurité**

- Pour éviter tout court-circuit, n'exposez pas le produit à la pluie ou à l'eau.
- N'exposez pas l'appareil à une chaleur excessive causée par un appareil de chauffage ou le rayonnement direct du soleil.
- Protégez les câbles pour éviter qu'ils soient pliés, en particulier au niveau des prises et à l'endroit où ils sont connectés à l'appareil.
- Sauvegardez vos fichiers. Philips décline toute responsabilité en cas de perte de fichiers.

### **2.2 Mise au rebut de votre ancien produit**

- Votre produit a été conçu et fabriqué à l'aide de matériaux et composants de haute qualité, recyclables et réutilisables.
- Le symbole de poubelle barrée sur un produit indique que ce dernier est conforme à la directive européenne 2012/19/EU.

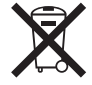

- Veuillez vous renseigner sur les systèmes locaux de collecte des produits électriques ou électroniques.
- Veillez à respecter les réglementations locales; ne mettez pas au rebut vos anciens produits comme des déchets ménagers. La mise au rebut de votre ancien produit permet de protéger l'environnement et la santé.

**2.3 Support technique et garantie** Ce produit a été élaboré et fabriqué selon les standards de meilleure qualité. Si votre produit ne fonctionne pas correctement ou est défectueux, veuillez contacter votre fournisseur qui vous apportera les informations nécessaires sur la marche à suivre.

Pour toute autre question ou question à laquelle votre fournisseur ne peut répondre, consultez le site www.philips.com/dictation afin de nous contacter.

Aucun composant ne peut être réparé par l'utilisateur. Vous ne pouvez ni ouvrir ni retirer les panneaux situés à l'intérieur du produit. Seuls les Centres Service Agréés et les ateliers de réparation officiels sont autorisés

à réparer nos produits. Le non-respect de cette consigne entraîne l'annulation de toute garantie, expresse ou tacite. Toute opération expressément interdite dans ce manuel, ou tout réglage ou toute procédure d'assemblage non recommandé(e) ou autorisé(e) par le présent manuel, entraîne l'annulation de la garantie.

# 3 Installation

Le logiciel *Philips SpeechControl* est requis pour le bon fonctionnement de la pédale.

- Connectez la pédale de commande à un port USB libre du PC.
- <sup>2</sup> Téléchargez le logiciel Philips SpeechControl à partir du site web www.dictation.philips.com/ support à votre ordinateur.
- 3 Sur un *ordinateur Windows*, extrayez le fichier téléchargé.
- 4 Double-cliquez sur le fichier .exe (Windows) ou le fichier .dmg (macOS) et suivez à l'écran les instructions du programme de mise en place afin d'installer sur le PC le driver du logiciel.

## D **Note**

Vous devez disposer des droits d'administrateur pour installer le logiciel. Si vous avez besoin d'aide, contactez votre administrateur.

- 4 Utilisation de votre pédale de commande
- **4.1 Pédale de commande ACC2310/2320** La pédale de commande comporte trois parties : retour rapide 1, avance rapide 2 et lecture 3.

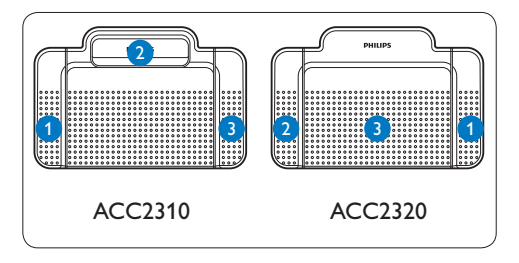

- Pour le retour rapide, appuyez en continu sur la pédale. Lorsque vous avez atteint la position voulue, relâchez la pédale.
- Pour l'avance rapide, appuyez en continu sur la pédale. Lorsque vous avez atteint la position voulue, relâchez la pédale.
- Cette pédale sert à déclencher la lecture. Le fonctionnement de cette pédale dépend de la configuration effectuée au niveau de l'interrupteur placé sous la pédale de commande :
	- Position N : appuyez sur la pédale en continu pendant la lecture. Lorsque vous relâchez la pédale, la lecture s'arrête.
	- Position T : appuyez et relâchez la pédale pour lancer la lecture. Appuyez

de nouveau sur la pédale pour arrêter la lecture.

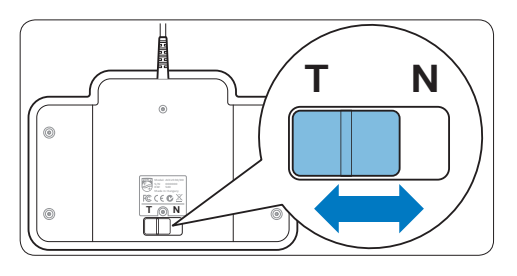

# **4.2 Pédale de commande ACC2330**

La pédale de commande comporte quatre parties: une à gauche  $\bullet$ , une au milieu  $\bullet$ , une à droite **3**, et une au-dessus 4.

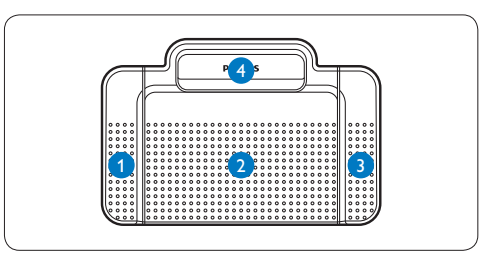

Pour l'avance rapide, appuyez en continu sur la pédale de gauche. Lorsque vous avez atteint la position voulue, relâchez la pédale de gauche.

- 2 Appuyez et relâchez la pédale du milieu pour lancer la lecture. Appuyez de nouveau sur la pédale pour arrêter la lecture.
- 3 Pour le retour rapide, appuyez en continu sur la pédale de droite. Lorsque vous avez atteint la position voulue, relâchez la pédale de droite.
- Appuyez et relâchez la pédale du dessus pour terminer une dictée.

### **E** Conseil

Si vous avez désactivé la pédale du milieu à l'aide du logiciel Philips SpeechControl (voir chapitre suivant), vous pouvez la bloquer avec le loquet se trouvant sous la pédale de commande.

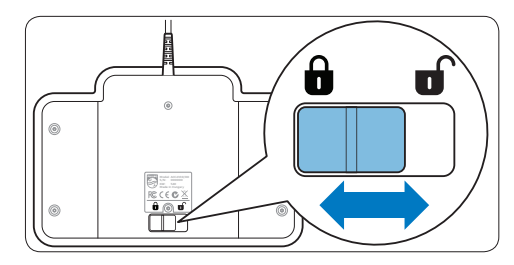

5 Configuration avancée

Utilisez le logiciel *Philips SpeechControl* pour changer les fonctions de la pédale de commande.

- Connectez la pédale de commande à un port USB libre du PC.
- 2 Démarrez le logiciel *Philips SpeechControl*.
- <sup>3</sup> Changez la fonction des pédales selon vos préférences.
- 4 Cliquez sur le bouton Upload 2 pour enregistrer les nouvelles caractéristiques.

## **∈** Note

La pédale de commande peut récupérer sa configuration usine par défaut en cliquant sur

le bouton Defaults **3**. Cliquez sur le bouton Upload 2 pour enregistrer des paramètres par défaut.

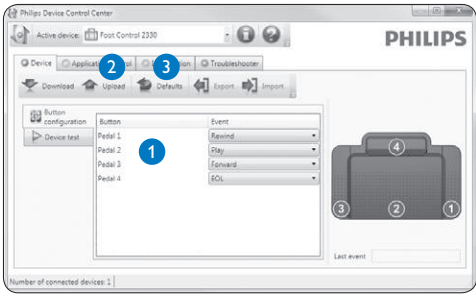

## **Bienvenido**

Nos alegramos de que haya elegido un dispositivo Philips. En nuestra página web encontrará soporte técnico en forma de manuales, descargas de software, información sobre la garantía y mucho más: www.philips.com/dictation.

#### **1.1 Generalidades**

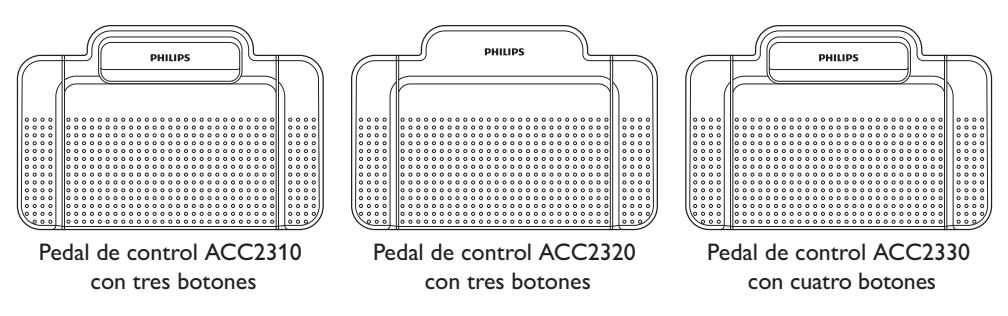

# **Importante**

#### **2.1 Seguridad**

- Para evitar cortocircuitos, no exponga el producto a la lluvia ni al agua.
- No lo expongas a excesivo calor procedente de aparatos de calefacción o de la luz directa del sol.
- Evite pisar o apretar los cables, especialmente en los enchufes y el punto en que salen del aparato.
- Realice copias de seguridad de los archivos. Philips no se hace responsable de la pérdida de archivos.

### **2.2 Desecho del producto antiguo**

- El producto se ha diseñado y fabricado con materiales y componentes de alta calidad, que se pueden reciclar y volver a utilizar.
- Cuando este símbolo de contenedor de ruedas tachado se muestra en un producto indica que éste cumple la directiva europea 2012/19/EU.

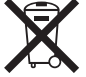

- Obtenga información sobre la recogida selectiva local de productos eléctricos y electrónicos.
- Cumpla con la normativa local y no deseche los productos antiguos con los desechos domésticos. El desecho correcto del producto antiguo ayudará a evitar consecuencias negativas para el medioambiente y la salud humana.

**2.3 Soporte técnico y garantía** Este producto fue diseñado y fabricado con los más altos estándares. Si tu producto no funciona correctamente o tiene algún defecto, contacta con el distribuidor que te proveyó del equipo quien te dará la información necesaria y te dirá el procedimiento a seguir.

Si tienes preguntas que nuestros distribuidores no pueden responder o cualquier inquietud, contacta con nosotros en ww.philips.com/ dictation.

Ninguno de los componentes puede ser reparado por el usuario. No abra ni quite las tapas del interior del producto. Las reparaciones sólo podrán llevarlas a cabo los centros de servicio y establecimientos de reparación

oficiales. De lo contrario, cualquier garantía expresa o implícita quedará invalidada. Cualquier funcionamiento prohibido de manera expresa en el presente manual, o cualquier ajuste o procedimiento de montaje no recomendado o no autorizado en el presente invalidarán la garantía.

# 3 Instalación

El software de *Philips SpeechControl* es necesario para que el pedal de control funcione correctamente.

- Conecte el pedal de control a un puerto USB de su ordenador.
- 2 Descargue el software de *Philips SpeechControl* del sitio web www.dictation.philips.com/ support en el equipo.
- 3 En un *equipo Windows*, extraiga el archivo descargado.

4 Haga doble clic en el archivo .exe (Windows) o el archivo .dmg (macOS) y siga las instrucciones en pantalla del programa de instalación para instalar el software.

### D **Nota**

Se requieren los derechos del administrador para instalar el software. Si necesita más ayuda, póngase en contacto con su administrador.

## 4 Uso del pedal de control

#### **4.1 Pedal de control ACC2310/ACC2320**

El pedal de control posee tres pedales: rebobinado rápido 1, avance rápido 2 y reproducción 3.

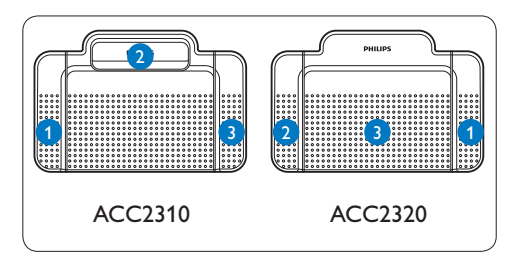

- Para el rebobinado rápido, presione y mantenga presionado el pedal. Cuando el rebobinado haya alcanzado la posición deseada, suelte el pedal.
- Para el avance rápido, presione y mantenga presionado el pedal. Cuando el avance haya alcanzado la posición deseada, suelte el pedal.
- Para iniciar la reproducción presione el pedal. El comportamiento del inicio y la detención de la reproducción dependerá del ajuste del interruptor en la parte de abajo del pedal de control:
	- Posición N: Mantenga presionado el pedal durante la reproducción. Al soltar el pedal la reproducción se detiene.

• Posición T: Presione y suelte el pedal para iniciar la reproducción. Presione nuevamente el pedal para detener la reproducción.

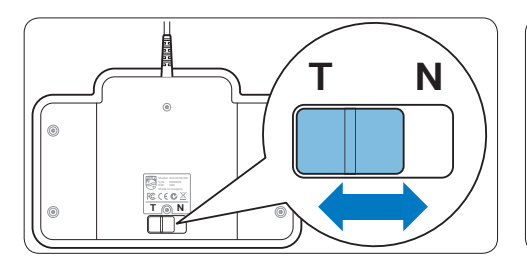

#### **4.2 Pedal de control ACC2330**

El pedal de control posee cuatro pedales: uno a la izquierda  $\bigcap$ , uno central  $\bigcap$ , uno a la derecha  $\bigcap$ y uno en la parte superior del pedal central 4.

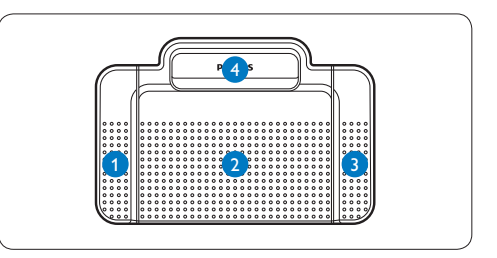

Para el avance rápido, presione y mantenga presionado el pedal izquierdo. Cuando el avance haya alcanzado la posición deseada, suelte el pedal izquierdo.

- Presione y suelte el pedal central para iniciar la reproducción. Presione nuevamente el pedal para detener la reproducción.
- Para el rebobinado rápido, presione y mantenga presionado el pedal derecho. Cuando el rebobinado haya alcanzado la posición deseada, suelte el pedal derecho.
- Presione y suelte el pedal superior para finalizar un dictado.

### E **Consejo**

Si el pedal central se ha desactivado con el software de Philips SpeechControl (vea el siguiente capítulo), podrá asegurarlo con el interruptor que se encuentra en la parte posterior del pedal de control.

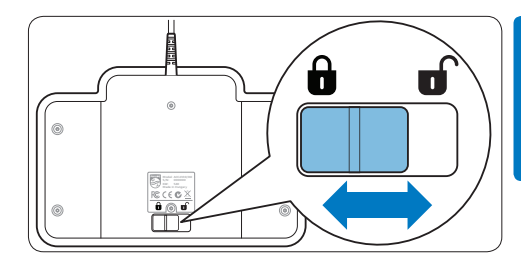

5 Configuración avanzada

Utilice el software de *Philips SpeechControl* para cambiar las funciones del pedal de control.

- 1 Conecte el pedal de control a un puerto USB de su ordenador.
- 2 Inicie el software de *Philips SpeechControl.*
- **3** Cambie la función de los pedales de acuerdo a sus preferencias.
- Haga clic en el botón Upload 2 para guardar los nuevos ajustes.

## D **Nota**

El pedal de control puede ser reseteado a las funciones originales de fábrica haciendo clic

en el botón Defaults 3. Haga clic en el botón Upload 2 para guardar los ajustes originales.

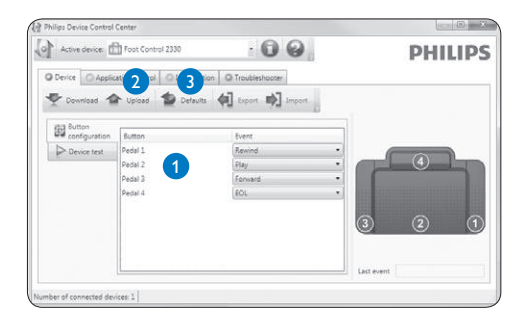

## **Benvenuto**

Siamo lieti che abbiate scelto un dispositivo Philips!

Sul nostro sito Internet potete usufruire di un'ampia assistenza sotto forma di manuali d'uso, download di software, informazioni sulla garanzia e molto altro: www.philips.com/dictation.

#### **1.1 Panoramica**

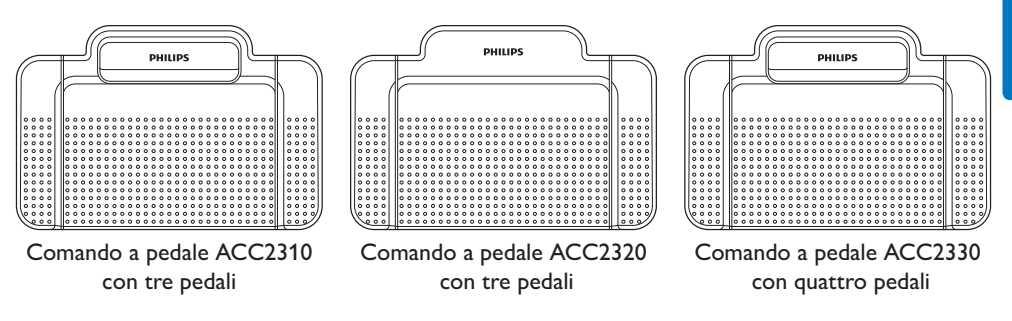

# **Importante**

#### **2.1 Sicurezza**

- Al fine di evitare cortocircuiti, non esporre il prodotto a pioggia o acqua.
- Non esporre il prodotto a calore eccessivo causato da elementi riscaldanti o dalla luce diretta del sole.
- Proteggere i cavi da schiacciamento, con particolare attenzione ai punti di connessione e di uscita da/verso il prodotto.
- Eseguire il backup dei file. Philips non è responsabile di eventuali perdite di contenuto.

### **2.2 Smaltimento di vecchi prodotti**

- Il prodotto è stato progettato e realizzato con materiali e componenti di alta qualità che possono essere riciclati e riutilizzati.
- Se su un prodotto si trova il simbolo del bidone con una croce sopra, significa che il prodotto è oggetto della Direttiva comunitaria 2012/19/EU.
- Informarsi sulle modalità di raccolta dei prodotti elettrici ed elettronici in vigore nella propria zona.
- Attenersi alle normative locali per lo smaltimento dei rifiuti e non gettare i vecchi prodotti nei normali rifiuti domestici. Uno smaltimento adeguato dei prodotti aiuta a prevenire l'inquinamento ambientale e possibili danni alla salute.

#### **2.3 Supporto tecnico e garanzia**

Questo prodotto è stato progettato e costruito con i più alti standard qualitativi. Se il vostro prodotto non funzionasse correttamente contattate il vostro rivenditore che provvederà a darvi le informazioni necessarie su come procedere.

Per maggiori informazioni oppure domande alle quali il vostro rivenditore non è in grado di rispondere, visitate il nostro sito e contattateci direttamente www.philips.com/dictation.

I componenti di questo prodotto non sono riparabili dall'utente. Non aprire né rimuovere i coperchi di protezione e non inserire oggetti non idonei per i connettori specifici. Le

riparazioni possono essere eseguite soltanto presso i centri di assistenza e di riparazione autorizzati. Il mancato rispetto di questa condizione renderà nulle tutte le garanzie esplicite e implicite. Tutte le operazioni espressamente vietate in questo manuale, le procedure di regolazione o montaggio non consigliate o autorizzate nel presente manuale invalidano la garanzia.

# 3 Installazione

Il software *Philips SpeechControl* è necessario per il corretto funzionamento del comando a pedale.

- Connettere il comando a pedale alla porta USB del PC.
- 2 Scaricare il software *Philips SpeechControl* dal sito web www.dictation.philips.com/support sul computer.
- 3 Su un c*omputer Windows*, estrarre il file scaricato.
- Per installare il software, fare doppio clic sul file .exe (Windows) o sul file .dmg (macOS) e seguire le istruzioni su schermo del programma di installazione.

## D **Nota**

Per poter installare il software l'utente deve disporre dei diritti amministratore. Contattare l'amministratore per ricevere ulteriore assistenza.

- 4 Come usare il comando a pedale
- **4.1 Comando a pedale ACC2310/2320**

Il comando dispone di tre pedali: riavvolgimento rapido 1, avanzamento rapido 2 e riproduzione 3 .

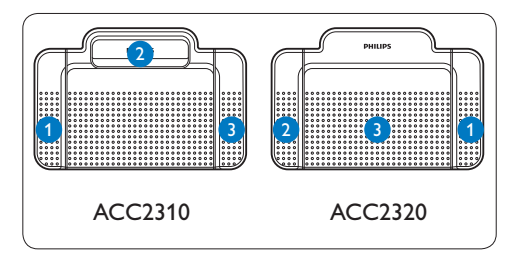

- Tenere premuto il pedale per il riavvolgimento rapido. Una volta raggiunta la posizione desiderata, rilasciare il pedale.
- Tenere premuto il pedale per l'avanzamento rapido. Una volta raggiunta la posizione desiderata, rilasciare il pedale.
- Il pedale avvia la riproduzione. Il modo in cui si avvia e si arresta la riproduzione dipende da come è stato impostato l'interruttore di riproduzione posto sotto il comando a pedale:
	- Posizione N: tenere premuto il pedale durante la riproduzione. Quando si rilascia il pedale, la riproduzione si interrompe.
	- Posizione T: tenere premuto il pedale

per avviare la riproduzione. Premere nuovamente il pedale per interrompere la riproduzione.

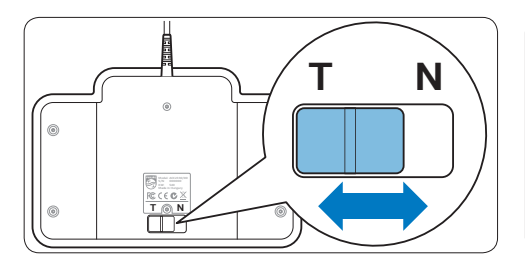

#### **4.2 Comando a pedale ACC2330**

Il comando dispone di quattro pedali: sinistro  $\bullet$ , centrale  $\bullet$ , destro  $\bullet$  e alto  $\bullet$ .

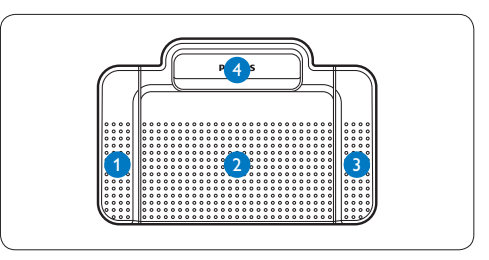

Tenere premuto il pedale sinistro per l'avanzamento rapido. Una volta raggiunta la posizione desiderata, rilasciare il pedale sinistro.

- 2 Tenere premuto il pedale centrale per avviare la riproduzione. Premere nuovamente il pedale per interrompere la riproduzione.
- Tenere premuto il pedale destro per il riavvolgimento rapido. Una volta raggiunta la posizione desiderata, rilasciare il pedale destro.
- Premere e rilasciare il pedale alto per finire la dettatura.

### **E** Consigli

Se avete disabilitato il pedale centrale tramite configurazione via software (consultare il prossimo capitolo) potete bloccarlo con la levetta che trovate nella parte sottostante il comando a pedale.

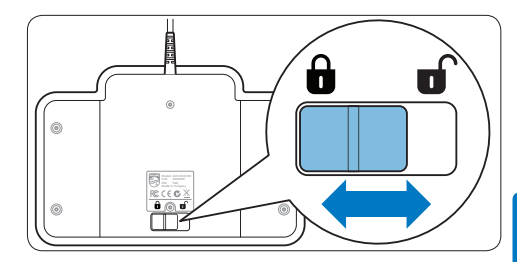

5 Configurazione avanzata

Utilizzare il software *Philips SpeechControl* per modificare le funzioni del comando pedale.

- <sup>1</sup> Connettere il comando a pedale alla porta USB del PC.
- 2 Avviare il software *Philips SpeechControl*.
- <sup>3</sup> Cambiare le funzioni dei pedali secondo le vostre preferenze.
- Cliccare su Upload 2 per salvare le nuove impostazioni.

### Defaults **3**. Cliccare su Upload 2 per salvare le impostazioni di default.

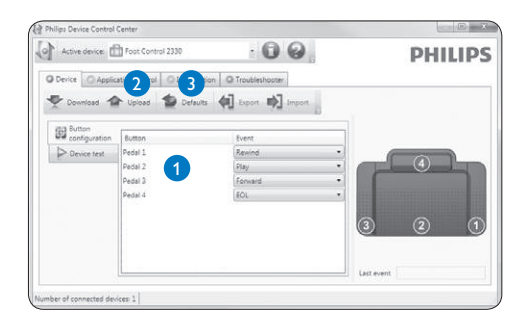

## D **Nota**

Il comando a pedale può essere resettato alle sue impostazioni precedenti cliccando il pulsante

# 1 Welkom

Het doet ons genoegen dat u voor een Philips-apparaat hebt gekozen. Op onze website krijgt u uitgebreide ondersteuning in de vorm van gebruikershandleidingen, software-downloads, garantieinformatie en nog veel meer: www.philips.com/dictation.

#### **1.1 Overzicht**

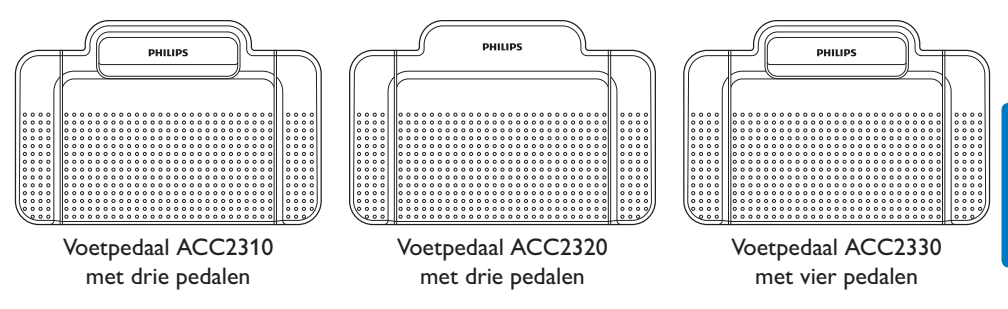

# **Belangrijk**

### **2.1 Veiligheid**

- Stel het product niet bloot aan regen of water om kortsluiting te voorkomen.
- Het toestel niet blootstellen aan warmtebronnen zoals verwarmingsapparatuur of aan direct zonlicht.
- Zorg ervoor dat de kabels niet afgeklemd worden, vooral aan de stekkers en de plaats waar ze uit het toestel komen.
- Maak een reservekopie van uw bestanden. Philips is niet verantwoordelijk voor gegevensverlies.

### **2.2 Hergebruik van uw oude product**

- Uw product is ontworpen met en vervaardigd van kwalitatief hoogwaardige materialen en onderdelen, welke gerecycled en opnieuw gebruikt kunnen worden.
- Producten die voorzien zijn van een symbool met een doorstreepte afvalcontainer op wielties vallen onder EU-richtlijn 2012/19/EU.

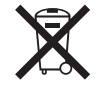

- Laat u voorlichten over de manier waarop elektrische en elektronische producten in uw regio gescheiden worden ingezameld.
- Neem bij het verwijderen van oude producten de lokale wetgeving in acht, en plaats deze niet bij het gewone huishoudelijke afval. Als u oude producten op de juiste wijze verwerkt, dan voorkomt u negatieve gevolgen voor het milieu en de volksgezondheid.

**2.3 Technische support en garantie** Dit product werd ontworpen en gefabriceerd volgens de hoogste kwaliteitsnormen. Mocht uw product niet correct werken of defect zijn, gelieve dan contact op te nemen met uw leverancier die u de nodige informatie zal geven over de te volgen procedure.

Mocht u vragen hebben die uw dealer niet kan beantwoorden, ga dan naar www.philips.com/ dictation om ons te contacteren.

De onderdelen kunnen niet door de gebruiker worden onderhouden. Open of verwijder geen kleppen die het binnenwerk van het product afschermen. Reparaties mogen uitsluitend worden uitgevoerd door servicecentra en erkende reparateurs. Als u zich hier niet aan

houdt, vervallen alle garanties, uitdrukkelijk dan wel impliciet. De garantie vervalt in geval van handelingen die in deze handleiding uitdrukkelijk worden verboden of in geval van aanpassingen of montages die niet in deze handleiding worden aanbevolen of goedgekeurd.

# 3 Installatie

De *Philips SpeechControl* software is nodig om het voetpedaal naar behoren te laten functioneren.

- Steek het voetpedaal in een vrije USB poort.
- 2 Download de *Philips SpeechControl* software van de website www.dictation.philips.com/ support op uw computer.
- 3 Op een *Windows computer*, moet u het gedownloade bestand uitpakken.
- 4 Dubbelklik het .exe bestand (Windows) of het .dmg bestand (macOS) en volg de instructies van het instelprogramma op het scherm om de driver software te installeren op de PC.

## $\bigoplus$  **Opmerking**

Administrator rechten zijn vereist om de software te installeren. Voor meer hulp, contacteer uw administrator.

# 4 Uw voetpedaal gebruiken

**4.1 Voetpedaal ACC2310 / ACC2320** Het voetpedaal heeft drie pedalen: snel terug snel voorwaarts 2 en afspelen 3.

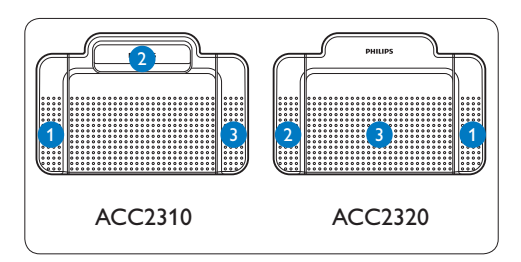

- 1 Houd het pedaal ingedrukt om snel terug te gaan. Laat het pedaal los wanneer de gewenste positie werd bereikt.
- Houd het pedaal ingedrukt om snel voorwaarts te gaan. Laat het pedaal los wanneer de gewenste positie werd bereikt.
- <sup>3</sup> Met het pedaal start u het afspelen. Hoe het start- en stopproces tijdens het afspelen verloopt, is afhankelijk van de instelling van de afspeelschakelaar onderaan het voetpedaal:
	- N positie: Houd het pedaal ingedrukt tijdens het afspelen. Wanneer het pedaal wordt losgelaten, wordt het afspeelproces gestopt.
	- T positie: Druk het pedaal in om het

NEDERLANDS

**NEDERLANDS** 

afspelen te starten en laat los. Druk nogmaals op het pedaal om het afspelen te stoppen.

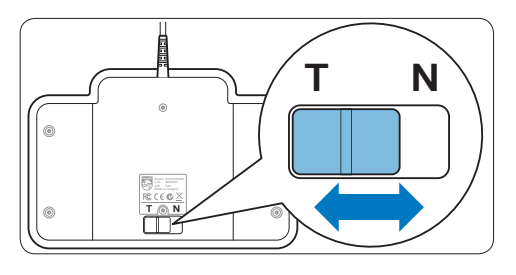

### **4.2 Voetpedaal ACC2330**

Het voetpedaal heeft vier pedalen: een linker-1, een midden- 2, en een rechterpedaal 3 en het bovenste pedaal 4.

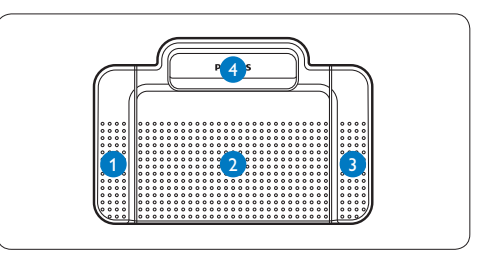

Houd het linkerpedaal ingedrukt om snel voorwaarts te gaan. Laat het pedaal los wanneer de gewenste positie werd bereikt.

- **2** Druk het middenpedaal in om het afspelen te starten en laat los. Druk nogmaals op het pedaal om het afspelen te stoppen.
- Houd het rechterpedaal ingedrukt om snel terug te gaan. Laat het pedaal los wanneer de gewenste positie werd bereikt.
- Druk het bovenste pedaal in en laat los om een dictaat te beëindigen.

## **E** Tip

Indien u het middenpedaal onbruikbaar heeft gemaakt met de Philips SpeechControl software (zie volgend hoofdstuk), kan deze vastgezet worden aan de onderkant van het voetpedaal.

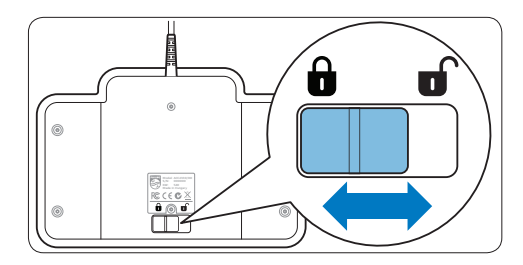

5 Geavanceerde configuratie

Gebruik de *Philips SpeechControl* software om de pedaalfuncties te wijzigen.

- Steek het voetpedaal in een vrije USB poort van de PC.
- Start de *Philips SpeechControl* software.
- <sup>3</sup> Wijzig de functie van de pedalen volgens uw voorkeur.
- Klik op de Upload knop 2 om de nieuwe instellingen op te slaan.

## D **Opmerking**

Het voetpedaal kan weer ingesteld worden naar de standaard fabrieksconfiguratie door op de

### Defaults knop <sup>3</sup> te klikken. Klik op de Upload knop 2 om de standaardinstellingen op te slaan.

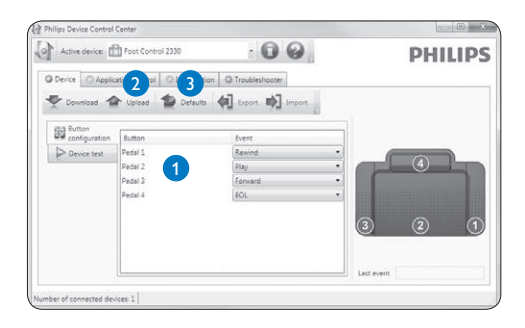

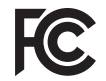

#### **Declaration of Conformity**

Tested to comply with FCC standards

FOR HOME OR OFFICE USE

**Model number:** ACC2310 / ACC2320 / ACC2330

**Trade name:** Philips foot control

**Responsible party:** Speech Processing Solutions USA Inc, Two Ravinia Drive, Suite 965, Atlanta, GA 30346, USA, Tel. 888-260-6261

This device complies with Part 15 of the FCC Rules. Operation is subject to the following two conditions:

- 1) This device may not cause harmful interference.
- 2) This device must accept any interference received, including interference that may cause undesired operation.

The CE mark confirms that the device corresponds to the relevant guidelines of the European Union.

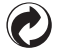

The cardboard used for packaging can be recycled. This electronic device contains recyclable material.

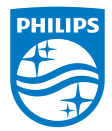

### Discover the comprehensive range of professional dictation products from Philips www.philips.com/dictation

© Speech Processing Solutions GmbH. All rights reserved. Philips and the Philips shield emblem are registered trademarks of Koninklijke Philips N.V. and are used by Speech Processing Solutions GmbH under license from Koninklijke Philips N.V. All trademarks are the property of their respective owners. Specifications are subject to change without notice.

Document version 2.0, 2015/09/21. 7123 303 2010.2